## **PRUEBA ESPECÍFICA DE ACREDITACIÓN DE LA COMPETENCIA DIGITAL DOCENTE EN CASTILLA Y LEÓN**

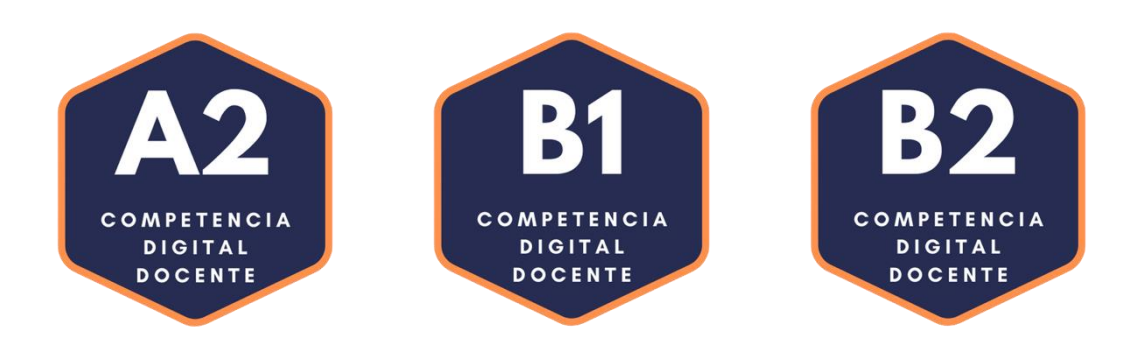

# **NORMAS DE LA PRUEBA**

v2023\_09\_26

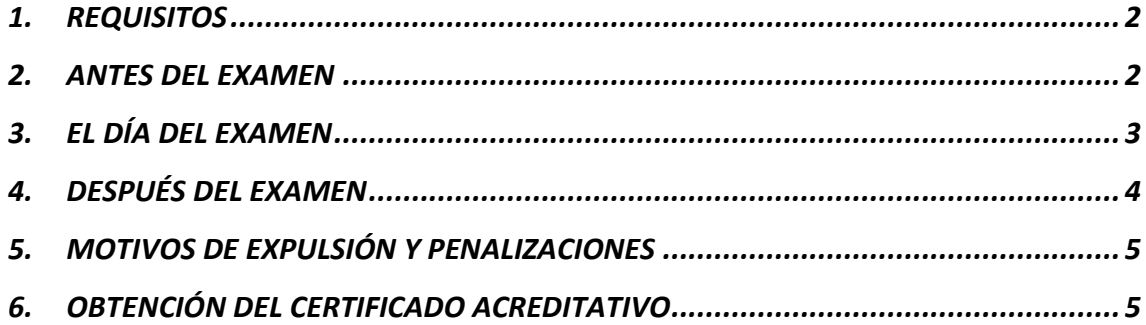

#### <span id="page-1-0"></span>**1. REQUISITOS**

- Ser personal docente que se encuentre en alguna de las siguientes situaciones:
	- o Personal docente, funcionario o laboral, que preste o haya prestado sus servicios en centros docentes públicos de enseñanza no universitaria, servicios de apoyo a los mismos y centros administrativos no docentes dependientes de la consejería competente en materia de educación de la Comunidad de Castilla y León.
	- o Personal docente que imparta o haya impartido enseñanzas reguladas por Ley Orgánica 2/2006, de 3 de mayo, de Educación en un centro docente privado sostenido con fondos públicos de la Comunidad de Castilla y León.

#### <span id="page-1-1"></span>**2. ANTES DEL EXAMEN**

- Para hacer un examen deberás inscribirte en una convocatoria publicitada desde el Portal de Educación, no pudiendo hacerlo en un nivel inferior o igual al que ya tengas acreditado.
- Si te matriculas en una convocatoria y por algún motivo no vas a poder asistir, cancela tu inscripción para que otro usuario pueda ocupar la plaza y no te penalice. Podrás cancelar tu matrícula hasta el día de finalización del plazo de inscripción de la convocatoria.
- Antes de realizar la prueba es aconsejable haber visualizado los módulos de autoformación disponibles en el Portal de Educacyl de la Consejería de Educación.
- Si tienes algún tipo de discapacidad, al inscribirte puedes solicitar la posibilidad de realizar un examen accesible describiendo las necesidades que requieras. Esta solicitud deberá realizarse con al menos 2 días de antelación a la finalización de la fecha de inscripción. Se pondrán en contacto contigo para conocer tus necesidades y ofrecerte posibles soluciones. Ten en cuenta que antes de realizar el examen deberás acreditar dicha situación mediante un certificado la discapacidad.

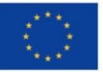

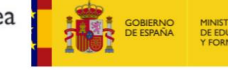

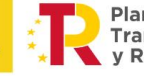

Plan de Recuperación, Transformación Resiliencia

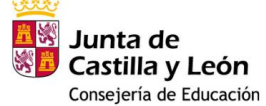

#### <span id="page-2-0"></span>**3. EL DÍA DEL EXAMEN**

- El día del examen, preséntate en el centro examinador con al menos **15 minutos de antelación** para poder identificarte, registrarte en el centro y asignarte un ordenador.
- Es requisito indispensable que lleves documentación oficial que acredite tu identidad (**NIF o NIE, pasaporte o carné de conducir**) para que lo verifique el responsable de la prueba y tenerlo siempre visible encima de la mesa durante la realización del examen.
- Para poder realizar la prueba tendrás que iniciar sesión en la aplicación tuCertiCyL con tu usuario **@educa.jcyl.es** Recuerda esos datos porque los vas a necesitar.
- Los exámenes duran 90 minutos, **que comenzarán en el momento en que se te habilite al acceso a la prueba.** Transcurrido este tiempo la prueba se cerrará automáticamente.
- La prueba cuenta con un número de **66 preguntas**. Para obtener la certificación será necesario superar, al menos, el **50% de las preguntas de cada una de las áreas que la componen** y, al menos, el **75% de las preguntas del total del examen**. Las preguntas falladas no restan.
- Durante la duración de la prueba el usuario no podrá abandonar la habitación o sala.
- No es necesario respetar el orden de las preguntas. Si encuentras dificultad en alguna de las preguntas NO TE DETENGAS y CONTINÚA contestando las restantes. Siempre se puede volver a contestar las preguntas, excepto las preguntas tipo Simulación.
- **Importante**: no olvides pulsar el **botón guardar** antes de pasar de pregunta para almacenar su respuesta, en caso contrario se considerará como no contestada.
- En el panel lateral derecho dispones del botón "**Mostrar ayuda**", a través del cual puedes consultar una explicación sobre la forma en la que se debes responder la pregunta.
- En el examen te vas a encontrar **tres tipos de preguntas**: las preguntas de conocimiento (respuesta única, múltiple, emparejar, etc.), preguntas de simulación que se identifican con el símbolo  $\Box$  y preguntas de reto que están identificadas con el símbolo  $\Box$
- Los **retos** consisten en realizar un ejercicio práctico con alguna aplicación o con el propio sistema operativo. Por ello, **será necesario minimizar el navegador (teniendo cuidado de no cerrarlo)**, realizar el ejercicio práctico y volver a maximizar el navegador para responder y continuar con el examen.
	- o Si para resolver un reto te indican que requieres navegar por Internet, utiliza una pestaña diferente a la que estás utilizando para realizar el examen, o bien abre otro navegador.

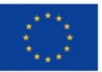

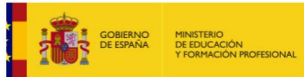

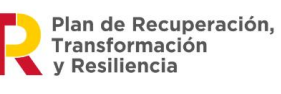

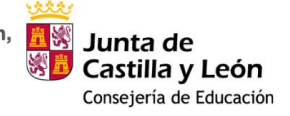

- o Sólo se podrá navegar a Internet a las páginas web indicadas en este tipo de preguntas. **NO PUEDES ACCEDER A NINGUNA OTRA PÁGINA LO CUAL ES MOTIVO DE ANULACIÓN DE LA PRUEBA.**
- o Únicamente en este tipo de preguntas está permitido utilizar **atajos de teclado**.
- o Si la respuesta a un reto ha de darse escribiéndola en un cuadro de texto, sigue las instrucciones del enunciado para que su respuesta sea correcta. Por ejemplo, no incluya espacios en blanco no requeridos según el enunciado, en caso contrario su respuesta será incorrecta.
- El responsable de la prueba no podrá resolver dudas de contenido de las preguntas a los usuarios, exclusivamente podrá resolver dudas de funcionamiento de la aplicación.
- Para la realización del examen no se permite el uso de ningún material de estudio ni de dispositivos que posibiliten la captación del contenido de las preguntas presentadas (pulseras, smartwatches, etc.)
- El responsable de la prueba tendrá autoridad para decidir si un docente no continúa realizando una prueba cuando las circunstancias lo requieran: si no guarda silencio, se molesta al resto de usuarios, se intenta copiar, etc.

#### <span id="page-3-0"></span>**4. DESPUÉS DEL EXAMEN**

- Al finalizar el examen, podrás ver su resultado y revisar las preguntas que has fallado.
- El resultado se calcula automáticamente. Cualquier **aclaración, sugerencia o reclamación deberás realizarla a través de la propia plataforma al finalizar el examen**.
- Durante la revisión de las preguntas falladas y la realización de la reclamación, **al igual que durante el examen, no se permite tomar notas, ni el uso de móviles, ni de dispositivos que posibiliten la captación del contenido de las preguntas presentadas.** En caso de incumplimiento, tu examen se dará por finalizado.
- Al finalizar la prueba, se recibirá un correo electrónico en la dirección corporativa (@educa.jcyl.es) donde se indicará si se ha superado o no la prueba, el nivel de acreditación en caso de haberla superado y un detalle con la información relativa al porcentaje alcanzado en cada área y competencias.
- Quienes necesiten justificante de asistencia, éste estará disponible en tu área personal de la web tuCertiCyL.es para su descarga.
- Las reclamaciones serán respondidas en el plazo máximo de un 1 mes y podrá consultarse su respuesta desde su perfil personal en tuCertiCyL.

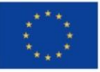

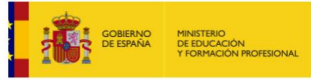

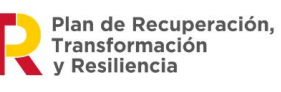

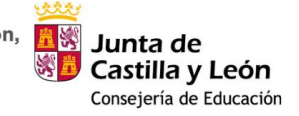

• No serán atendidas aquellas reclamaciones carentes de coherencia, argumentación y/o criterio.

#### <span id="page-4-0"></span>**5. MOTIVOS DE EXPULSIÓN Y PENALIZACIONES**

- Si no se acude a la prueba, el docente consumirá esa convocatoria y deberá esperar 15 días para poder inscribirse de nuevo en otra prueba del mismo tipo de certificación.
- En el caso de no superar una prueba, el docente deberá esperar 15 días para poder inscribirse en otra prueba del mismo nivel.
- El docente no podrá inscribirse en una nueva prueba en un plazo de doce meses en el caso de un incumplimiento grave de las normas, independientemente del tipo de certificación. Se consideran incumplimiento grave de las normas:
	- o Suplantación de la identidad de otra persona.
	- $\circ$  Uso de material de estudio, acceso a páginas web no permitidas o utilización de otros recursos que supongan una ayuda no permitida a la hora de responder las preguntas de la prueba.
	- o Anotación o captación de las preguntas del examen.
	- o Cualquier comportamiento sospechoso que suponga un intento de copia o fraude identificado por el responsable de la prueba.

### <span id="page-4-1"></span>**6. OBTENCIÓN DEL CERTIFICADO ACREDITATIVO**

- Si se supera el examen, el docente interesado podrá descargarse un certificado acreditativo del nivel obtenido emitido por la Consejería de Educación de la Junta de Castilla y León.
- El certificado estará disponible desde el área privada del Portal de Educación, en la zona de registro de formación (REGFOR).

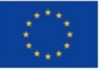

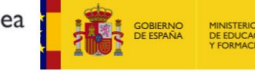

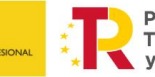

Plan de Recuperación, Transformación Resiliencia

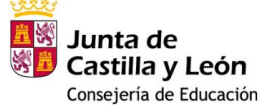